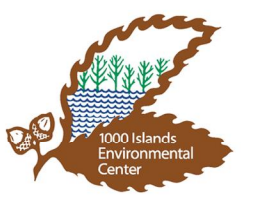

- I. Call to Order In compliance with open meeting LAW NOTIFICATION. Public notice is hereby given, as required by law, that the 1000 Islands Environmental Committee meeting will be at the Environmental Center on Thursday, January 21, 2021 at 6:30 p.m. Matters to be taken up, discussed and acted upon at this meeting are as follows.
- II. Roll Call Verification of a quorum
- III. Public Appearances
- IV. Reading and Approval of the November 19, 2020 Committee Meeting Minutes
- V. Financial Report for November and December
- VI. Correspondence
- VII. The Friends of 1000 Islands Report
- VIII. Naturalist Report
	- a. COVID -19 Update
- IX. Committee Reports
	- a. Administrative/Finance Committee
		- i. Authorization to purchase additional endowment CD in the amount of \$3170 at best rate available.
		- ii. Authorization to close sustainable fund savings account.
	- b. Education Committee
		- i. Education Committee Meeting Minutes August 20, 2020
	- c. Building & Grounds Committee
- X. Old Business
- XI. New Business
- XII. Good of the Center
- XIII. Next Meeting Thursday, February 18, 2021
- XIV. Adjournment

This meeting is accessible to the handicapped. If requested three (3) days prior to the meeting, a sign language interpreter will be made available at no charge.

1000 Islands Environmental Center Mission Statement: To provide children, adults and families the knowledge and skills needed to build a sustainable balance between the environment, economy and community through education, conservation and recreation.

## SEE REVERSE FOR ZOOM MEETING INSTRUCTIONS

## MEETING ACCESS INFORMATION

You can access this meeting by one of three methods: from your telephone, computer, or by an app. Instructions are below.

To access the meeting by telephone:

- 1. Dial 1-312-626-6799
- **2.** When prompted, enter Meeting ID 927 6002 8768 followed by #
- **3.** When prompted, enter Passcode 54130 followed by #

To access the meeting by computer:

- 1. Go to http://www.zoom.us
- **2.** Click the blue link in the upper right-hand side that says Join a Meeting
- **3.** Enter Meeting ID 950 1725 1098
- **4.** Enter Passcode 54130
- **5.** Allow Zoom to access your microphone or camera if you wish to speak during the meeting

To access the meeting by smartphone or tablet:

- 1. Download the free Zoom app to your device
- **2.** Click the blue button that says Join a Meeting
- **3.** Enter Meeting ID 950 1725 1098
- **4.** Enter Passcode 54130
- **5.** Allow the app to access your microphone or camera if you wish to speak during the meeting

NOTE: Please mute your phone when not speaking to ensure the best possible audio quality.

\*Members of the public will be muted unless there is an agenda items that allows for public comment or if a motion is made to open the floor to public comment.\*

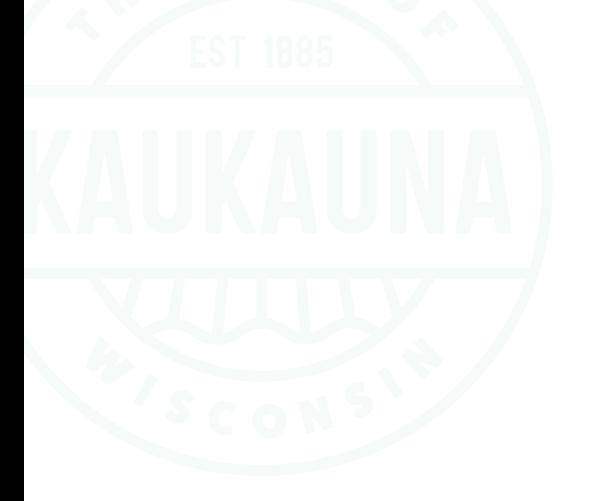